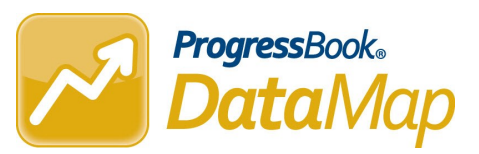

## *User Roles for DataMap Access QRC*

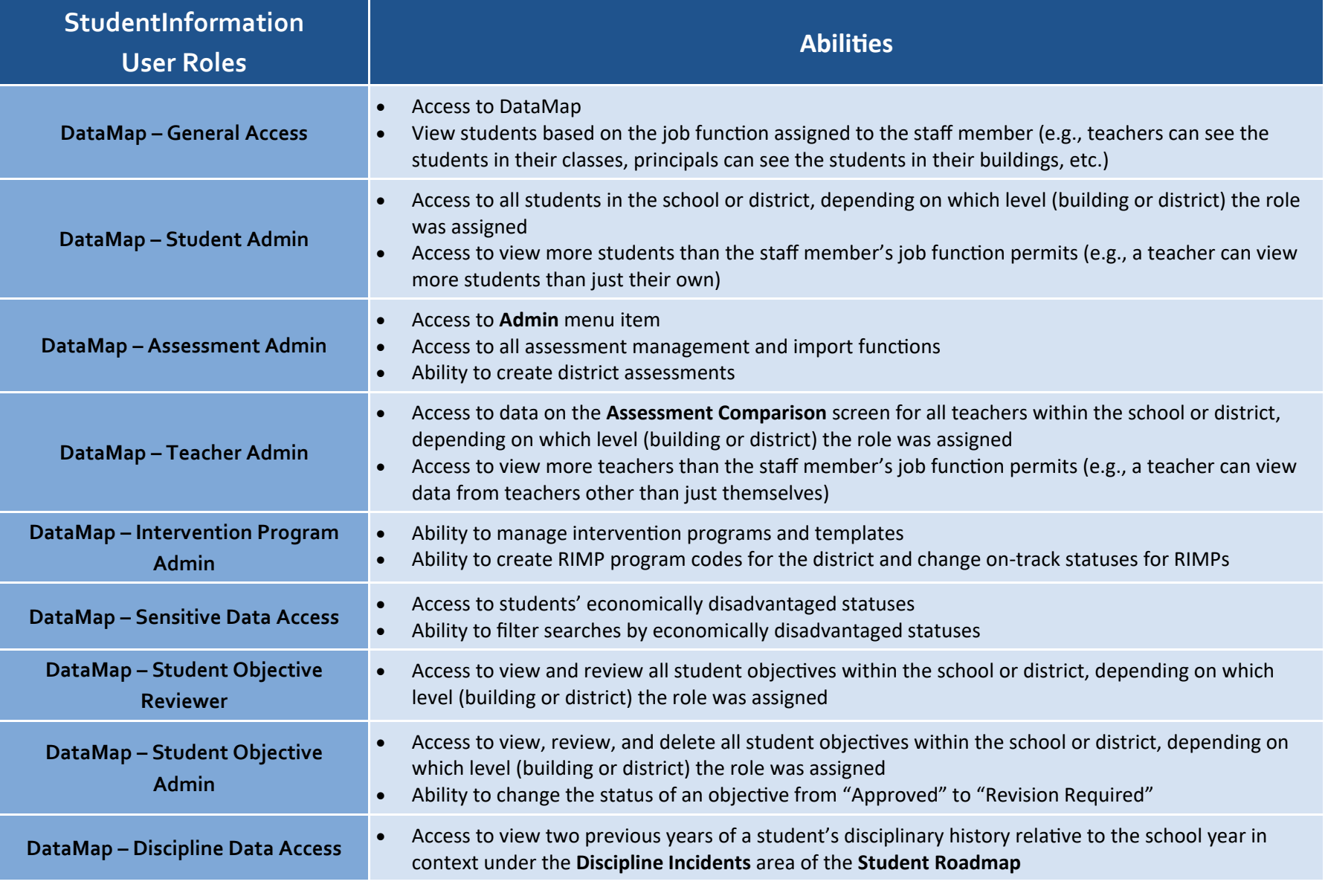

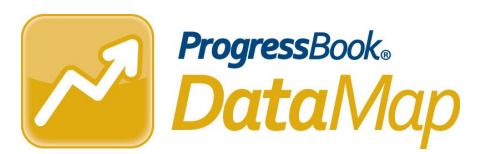

## *How do I make sure everyone has the right access?*

- Ensure that all your users are assigned to a staff member that is tied to the correct job function for the user. In StudentInformation, navigate to **Management > Security > View Staff Members > Add/Edit Staff Member**, then click the **Staff Member Schools** tab. If job functions have not been selected, select them from the **Available Job Functions** list and move them to the **Selected Job Functions** list.
- Ensure that all your users are assigned to the desired role(s) at the desired level (building or district). In StudentInformation, navigate to **Management > Security > View Users > Add/Edit User**. On the **User Roles** tab, you can add the DataMap roles as necessary.

*Example:* John Smith is a teacher. He needs to be able to see the students in his class in DataMap. He needs the job function of Teacher and the DataMap – General Access user role. If John Smith needs to see all the students in the district, he also needs the DataMap – Student Admin user role assigned at the district level.

*Example:* Jane Doe is a principal. In addition to needing to see all the students in the building, she needs to be able to create RIMP Program Codes. She needs the job function of Principal as well as the DataMap – Intervention Program Admin user role at the building level.

*Example:* Sam Johnson is an intervention specialist who needs to be able to see students assigned to them, but they do not have a class of students. Option 1: Sam is given the DataMap – Student Admin user role that allows them to see all students in the district or building. Option 2: A caseload is created as a class in StudentInformation for Sam, who is then given DataMap – General Access.

## *How can I give access to DataMap in bulk?*

In StudentInformation, you can assign multiple users to a group and then assign job functions and user roles to the group. Navigate to **Management > Security > View Groups**. Add or edit a group. On the **Group** tab, assign the necessary job functions, and on the **Group Roles** tab, assign the necessary roles.